# LiftMaster

# RECEPTEUR POUR TÉLÉCOMMANDES PASSPORT À TECHNOLOGIE WIEGAND *MODÈLE PPWR*

## **APPLICATION**

Le récepteur Passport Wiegand est un récepteur Security+ 2.0™ avec sortie Wiegand. Le modèle PPWR est compatible avec les télécommandes Security+ 2.0™ Passport MAX et Passport Lite, de même qu'avec les systèmes d'accès des formats de code Wiegand de 26 bits, 30 bits, 31 bits, 34 bits (pairs ou impairs) et 50 bits. Le récepteur est muni de deux modes d'opération (voir Sélection d'un mode à la page 7) :

- • **Mode d'écriture directe (Paramètre par défaut) –** transmet tous les signaux reçus de la télécommande à la centrale de contrôle d'accès.
- **Mode étendu –** ajoute un niveau de sécurité dans les endroits où d'autres télécommandes peuvent être en fonction. Le récepteur ne transmet que les signaux reçus d'une télécommande préprogrammée avec un code d'installation. Tous les autres signaux sont bloqués.

Ce récepteur est compatible avec HomeLink®. Se reporter aux instructions incluses avec votre unité HomeLink® pour la compatibilité et la programmation. Le récepteur est homologué pour un usage extérieur (IP44).

#### INSTALLATION

1. Choisissez un endroit approprié près de la centrale de contrôle d'accès à l'intérieur d'un « rayon » qui permettra au récepteur de capter les signaux transmis.

 *REMARQUE : Ne pas installer le récepteur dans un endroit où il sera en contact avec la lumière directe. Évitez d'installer le récepteur dans une enceinte métallique ou près de tout autre dispositif de transmission sans fi. S'il est monté dans une enceinte en métal, une antenne de télécommande doit être utilisée. En cas d'utilisation de plusieurs récepteurs, maximiser la distance entre les deux afin d'éviter toute interférence.*

- 2. Installez le support de fixation sur la surface désirée au moyen de la quincaillerie appropriée (non comprise) (Figure 1).
- 3. Retirez les quatre vis no 8 à l'arrière du récepteur, ainsi que le panneau frontal. Débranchez le connecteur du clavier numérique du tableau de commande.

 *REMARQUE : Prenez soin de ne pas endommager le câble du clavier numérique lorsque vous retirez le panneau frontal.*

- 4. Effectuez les branchements (Figure 2). Consultez le manuel d'instructions pour de plus amples renseignements.
- 5. Rebranchez le connecteur du clavier au tableau de commande (marqué J9).
- 6. Fixez le panneau frontal avec les quatre vis no 8 déjà retirées.
- 7. Installez l'antenne (fournie).

# **AA AVERTISSEMENT**

Pour prévenir d'éventuelles BLESSURES GRAVES, voire MORTELLES suite à une électrocution :

• S'assurer que l'alimentation est COUPÉE AVANT d'installer le récepteur. Pour prévenir d'éventuelles BLESSURES GRAVES ou LA MORT dues à un portail ou une porte de garage en mouvement :

- Garder EN TOUT TEMPS les télécommandes hors de portée des enfants. NE JAMAIS Permettre à un enfant d'utiliser ou de jouer avec des émetteurs de télécommande.
- Actionner la barrière ou la porte UNIQUEMENT lorsqu'elle est clairement visible, correctement ajustée et libre de toute entrave lorsqu'elle est en mouvement.
- Garder EN TOUT TEMPS la barrière ou la porte dans votre champ visuel jusqu'à la fermeture complète. NE JAMAIS permettre à quiconque de franchir le chemin du mouvement d'une barrière ou d'une porte.

# **AVERTISSEMENT**

Pour prévenir d'éventuelles BLESSURES GRAVES ou LA MORT, une UTILISATION CONSTANTE des ouvre-portes ou barrières résidentielles est INTERDITE.

Quand un récepteur est utilisé pour activer un ouvre-porte commercial, une arête de renvoi DOIT être installeé au bas de la porte. Si vous n'installez pas d'arête de renvoi dans ces circonstances, il s'en suit des risques de BLESSURES GRAVES ou MORTELLES pour les personnes piégées sous la porte.

 *REMARQUE : Utilisez la trousse de rallonge d'antenne facultative 86LM ou 86LMT (voir p. 8) pour installer l'antenne le plus haut possible et aussi loin que possible d'objets métalliques afin d'assurer la meilleure portée d'émission.*

- Placez le récepteur sur le support de fixation et maintenez en place au moyen des vis no 8 fournies.
- 9. Resserrez le connecteur étanche à l'eau pour sécuriser et sceller le câblage.

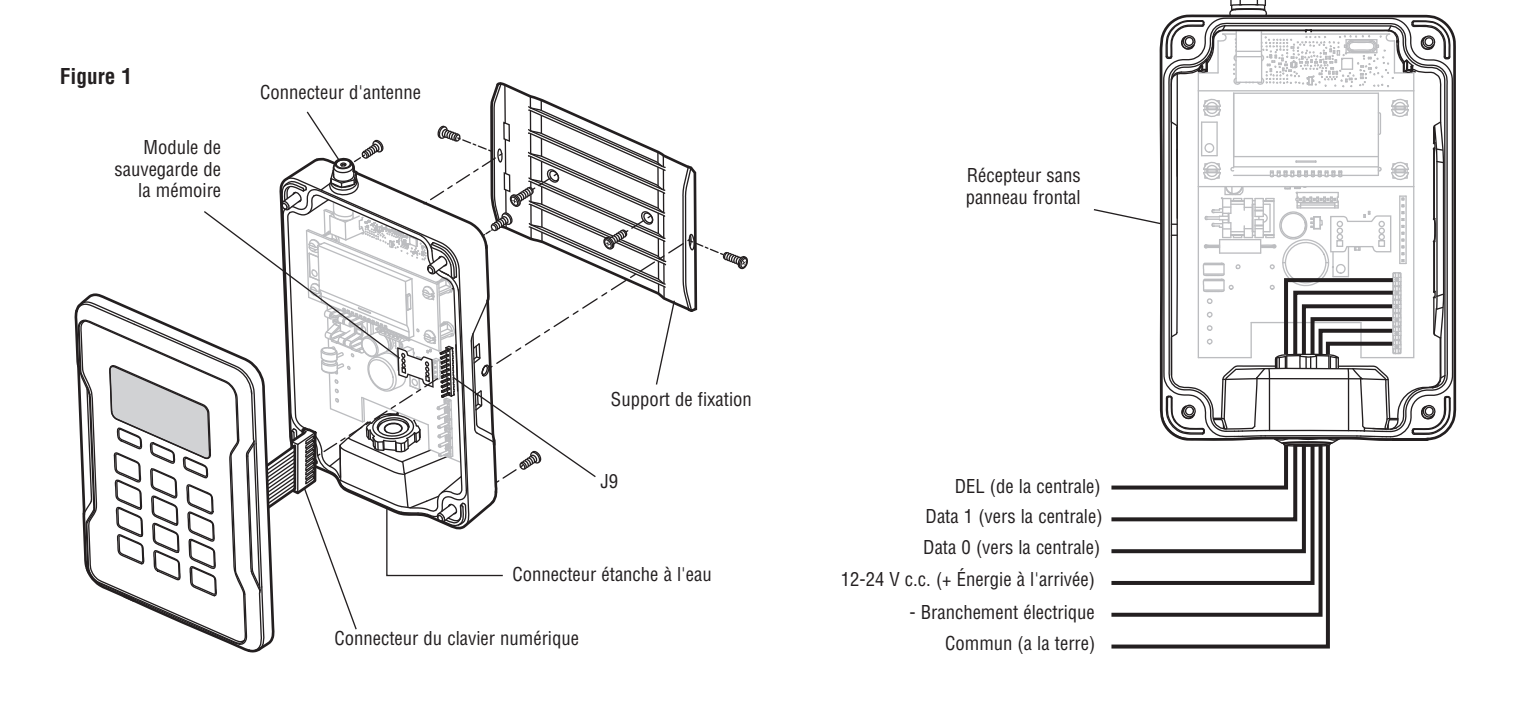

**Figure 2**

**Pour plus d'informations, visitez www.devancocanada.com ou appel sans frais à 855-931-3334**

## **INTERFACE UTILISATEUR**

L'interface utilisateur du PPWR est muni d'un écran LCD de 22 caractères par 5 lignes, de 3 touches programmables, de flèches Vers le Bas/Vers le haut et d'un clavier numérique.

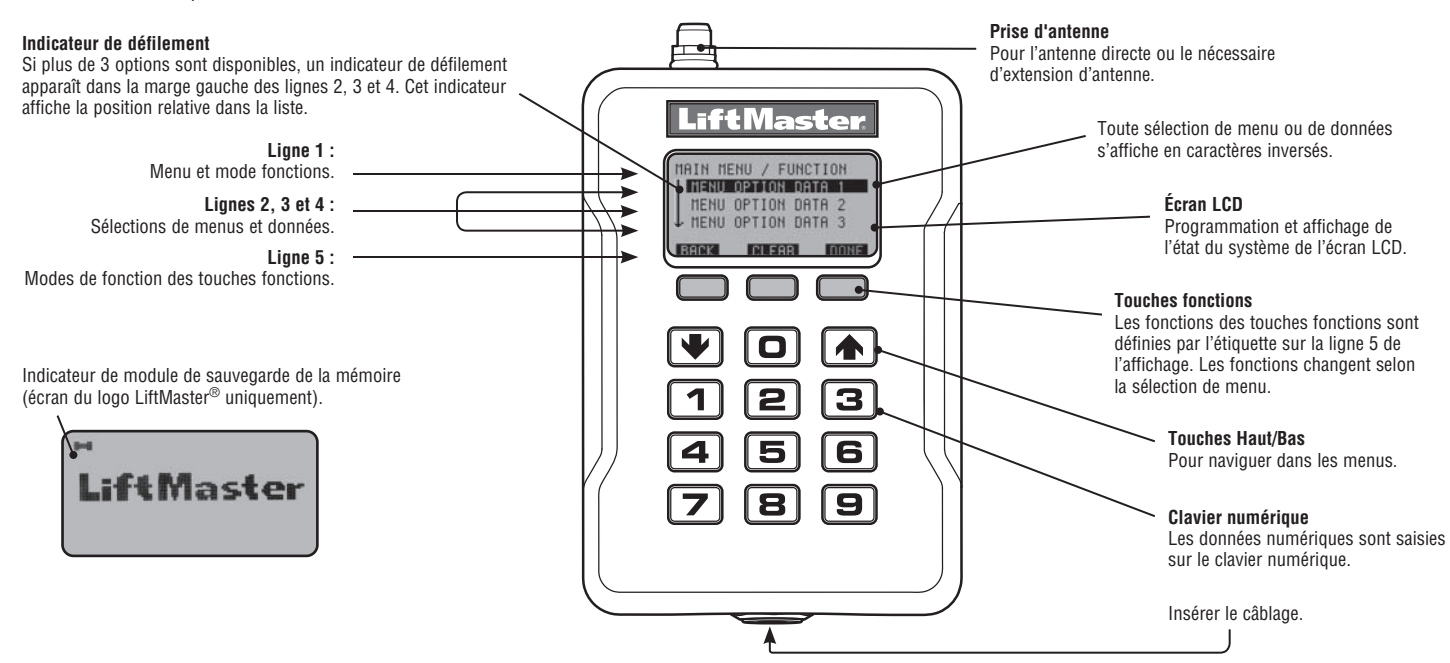

#### **COMMANDES DE PROGRAMMATION**

Le tableau suivant décrit les commandes utilisées pour programmer le récepteur.

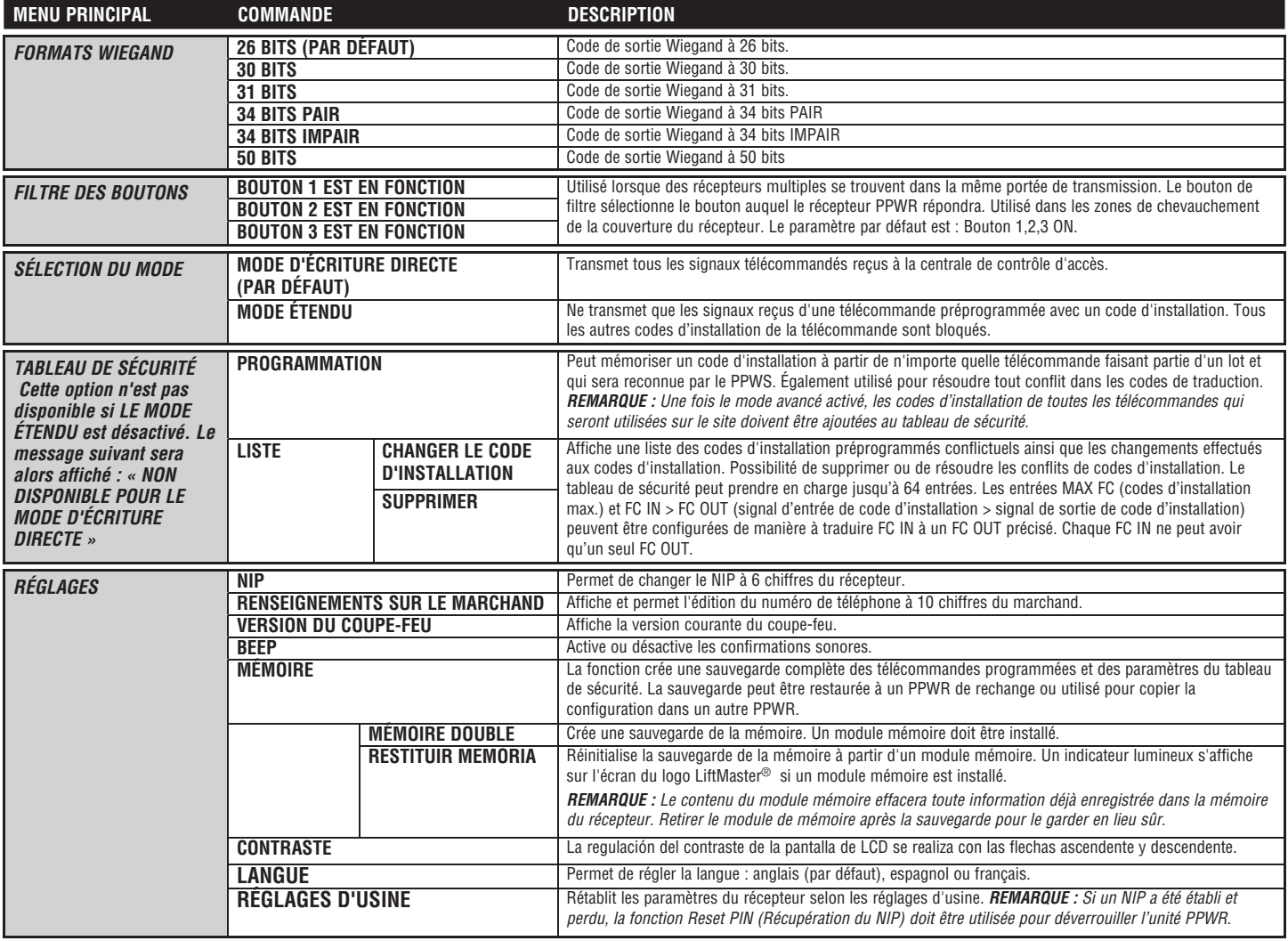

#### **PROGRAMMATION**

Le récepteur PPWR a la capacité d'apprendre une combinaison d'émetteurs de télécommande de légitimation. Consultez la page 8 pour obtenir une liste complète des accessoires compatibles. Après 30 secondes d'inactivité, le logo LiftMaster® s'affiche. Sélectionnez « DÉVERROUILLER » et entrez le NIP illimité pour continuer.

#### **1** *RÉGLAGE INITIAL DU NIP*

Le NIP ne permet l'accès aux réglages du récepteur qu'aux utilisateurs autorisés. Si vous omettez cette étape, tous pourront programmer le récepteur. Après la mise en marche initiale, la version du coupe-feu est affichée pendant 5 secondes, suivie du logo LiftMaster®. Lorsque l'utilisateur appuie sur une touche, le message « CRÉATION DU NIP? » s'affiche.

- 1. Appuyez sur la touche « OUI » pour programmer votre NIP. Si le NIP a été perdu, il est possible de demander de réinitialiser le code en appuyant sur « RESET » (Réinitialiser) et en appelant votre détaillant LiftMaster.
- 2. Entrez un NIP à 6 chiffres, puis appuyez sur la touche « OUI »; entrez de nouveau le NIP à 6 chiffres, puis appuyez sur la touche « OUI » pour le programmer. Si vous faites une erreur, appuyez sur la touche « REMISE À ZÉRO » pour effectuer le changement. Pour sortir de l'écran de création du NIP, appuyez sur la touche « RETOUR ».
- 3. Lorsque le NIP à 6 chiffres est correctement programmé, l'affichage LCD indique « CLAVIER NUMÉRIQUE DÉVERROUILLÉ ». Appuyez sur la touche « OK » pour vous rendre au menu principal. Après 30 secondes d'inactivité, le récepteur se met en mode de repos et et le logo LiftMaster® s'affiche. Appuyez sur « DÉVERROUILLER », puis entrez votre NIP pour continuer.

#### **2** *SÉLECTION D'UN MODE*

Le récepteur est muni de deux modes de fonctionnement :

#### **Mode de passage direct (par défaut)**

Passe tous les justificatifs d'identité de télécommande reçus au système de commande d'accès. Les codes d'installation de légitimation et d'identification passent sans filtre ni traduction. Aucune configuration préalable n'est nécessaire pour un fonctionnement normal. Il s'agit d'un mode de fonctionnement par défaut. Le mode de passage direct est le plus couramment utilisé.

#### **Mode avancé**

Le mode avancé fourni un niveau de sécurité supplémentaire là où un chevauchement de la couverture radio peut survenir, par exemple dans des complexes résidentiels ou industriels composés de plusieurs bâtiments. Le mode avancé établit une réception filtrée, permettant uniquement aux codes d'installation programmés dans le tableau de sécurité de passer au système de commande d'accès. Les transmissions de TOUTES les télécommandes non programmées sont ignorées. Lors de l'utilisation du mode avancé, tout nouveau code d'installation de télécommande introduit sur le site doit être ajouté au tableau de sécurité. Une fonction supplémentaire du mode avancé permet la traduction d'un code d'installation « 1 pour 1 ». Cette fonction offre aux installateurs et directeurs d'installation la souplesse de programmer des télécommandes du commerce aux sites en n'utilisant qu'un seul code d'installation.

*REMARQUE :* La traduction du code d'installation se limite à un « FC IN » pour un « FC-OUT » ou « 1 pour 1 ». Cela élimine la capacité d'ignorer le code d'installation source et d'avoir un seul signal/fixe de sortie de code d'installation.

#### *Par exemple :*

- 1. L'entrée du bâtiment du complexe A se trouve à 30 mètres de celle du bâtiment du complexe B. Les télécommandes de chaque entrée créent le refus des transactions d'accès sur les contrôleurs d'accès. Chaque PPWR peut être configuré pour ne recevoir que les télécommandes programmées avec des codes d'installation particuliers.
- 2. Un ensemble d'habitations collectives utilise des dispositifs de justificatif de proximité à interface humaine (HID) programmés au code d'installation 22 et voudrait ajouter des émetteurs PPWR. Le système de commande d'accès ne prend en charge que l'utilisation d'un seul code d'installation. Le mode avancé du PPWR peut être configuré de manière à traduire un code d'installation source « FC IN » au code d'installation cible « FC OUT » désiré. Un code d'installation de télécommande particulier est alors traduit par le signal de sortie du code d'installation cible désiré.

#### **Pour choisir le mode de fonctionnement**

- 1. Sélectionner « MODE SELECT » (SÉLECTIONNER LE MODE) dans le menu principal. Appuyer sur « OK ».
- 2. Le système répond par un message montrant le paramètre actuel du mode « PASS THRU SET » (PASSAGE LIBRE) ou « ADVANCED SET » (AVANCÉ). 3. Appuyer sur « EDIT » (MODIFIER).
- 4. Sélectionner le mode désiré et appuyer sur « YES » (OUI).
- 5. Le système répond par le message « WARNING THIS WILL ERASE MEMORY PROCEED? » (AVERTISSEMENT CELA EFFACERA LA MÉMOIRE CONTINUER? ». Appuyer sur « YES » (OUI).
- 6. Le système répond par « WARNING ARE YOU SURE? » (AVERTISSEMENT ÊTES-VOUS CERTAIN? ». Appuyer sur « YES » (OUI).
- 7. Le système répond par « UPDATING PLEASE WAIT » (MISE À JOUR PATIENTER). NE PAS mettre hors fonction pendant la mise à jour.
- Le système répond par un message confirmant que le mode sélectionné a été enregistré.
- 9. Si PASS THROUGH MODE est choisi, appuyer sur « OK ». Aucune autre étape n'est nécessaire.
- 10. Si le mode ADVANCED MODE est choisi, appuyer sur « NEXT » (SUIVANT) pour passer au menu SECURITY TABLE (TABLEAU DE SÉCURITÉ).

#### **Pour programmer le tableau de sécurité**

Le tableau de sécurité peut prendre en charge jusqu'à 64 codes d'installation uniques. Si un code d'installation est déjà programmé, il ne peut pas être ajouté de nouveau.

- 1. Sélectionner « PROGRAM » (PROGRAMMER) dans le menu du tableau de sécurité. Appuyer sur « OK ».
- 2. Le système répond par « PRESS BUTTON ON DEVICE OU TYPE IN MAX FC » (APPUYER SUR LE BOUTON DU DISPOSITIF OU TAPER MAX FC).
- 3. Appuyer sur un bouton de la télécommande ou saisir au clavier le numéro de code d'installation du nombre maximal de codes d'installation (MAX FC### qui se trouve sur l'étiquette d'identification de la télécommande). Appuyer sur « OK ».
- 4. Le système répond par « MAX FC ## SAVED » (FC MAX ## ENREGISTRÉ). Appuyer sur « OK ».

#### **Pour modifier le tableau de sécurité ou configurer la traduction du code d'installation**

- 1. Sélectionner « LIST » (LISTE) dans le menu du tableau de sécurité. Appuyer sur « OK ».
- 2. Le système répond par « LIST:  $#$  of 64 | MAX FC  $##$  | FC IN -> FC OUT |  $\#$  +>  $\#$  +>.
- 3. Se servir des touches fléchées vers le bas ou le haut pour défiler dans le tableau de sécurité. Appuyer sur « Edit » (Modifier) pour sélectionner une entrée à modifier.
- 4. Le système répond par « MAX FC ## | CHANGE FC OUT | DELETE » (FC MAX - ## | CHANGER FC OUT | SUPPRIMER).
- 5. Sélectionner « CHANGE FC OUT » (CHANGER FC OUT) dans le menu. Appuyer sur « OK ».
- 6. Le système répond par « CHANGE FC OUT | ASSIGN FC OUT | AUTO SEARCH FC OUT? » (CHANGER FC OUT | ATTRIBUER FC OUT | RECHERCHE AUTOMATIQUE FC OUT?).
- 7. Sélectionner « ASSIGN FC OUT » (ATTRIBUER FC OUT) dans le menu. Appuyer sur « OK ».
- 8. Le système répond par « CHANGER FC OUT | ENTER NEW FC OUT # » (CHANGER FC OUT | SAISIR NOUVEAU FC OUT - #).
- 9. Saisir le numéro de code d'installation dans la plage valide pour le format de bits sélectionné (par exemple : pour le format de 26 bits, la plage FC valide est de 1 à 255). Appuyer sur « OK ».
- 10. Le système répond par « CHANGE FC OUT | MAX FC ## | FC OUT ### | SAVED» (CHANGER FC OUT | MAX FC OUT - ## | FC OUT - ### | ENREGISTRÉ).
- 11. Appuyer sur « OK ».
- 12. Appuyer sur « HOME » (ACCUEIL).

*REMARQUE :* Si un autre mode est sélectionné après la mise en service d'un site, il faudra peut-être appuyer plusieurs fois sur le bouton des télécommandes avant qu'elles fonctionnent, car le code roulant devra se « resynchroniser » au système.

# **DIAGNOSTIQUES**

Le récepteur PPWR a été conçu pour émettre une série de bips selon la programmation établie ou les erreurs qui surviennent. Le tableau ci-dessous indique la notification sonore associée à un type d'évènement particulier. Les notifications sonores peuvent être désactivées à partir du menu « RÉGLABE DES BIPS ».

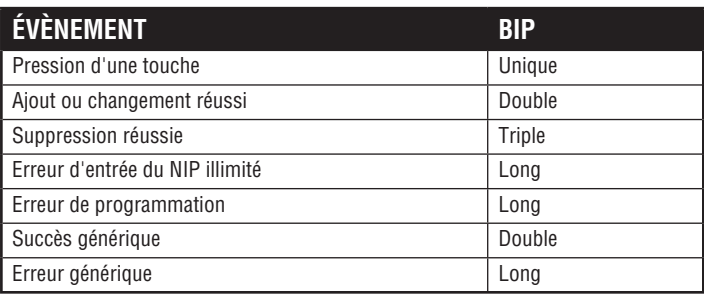

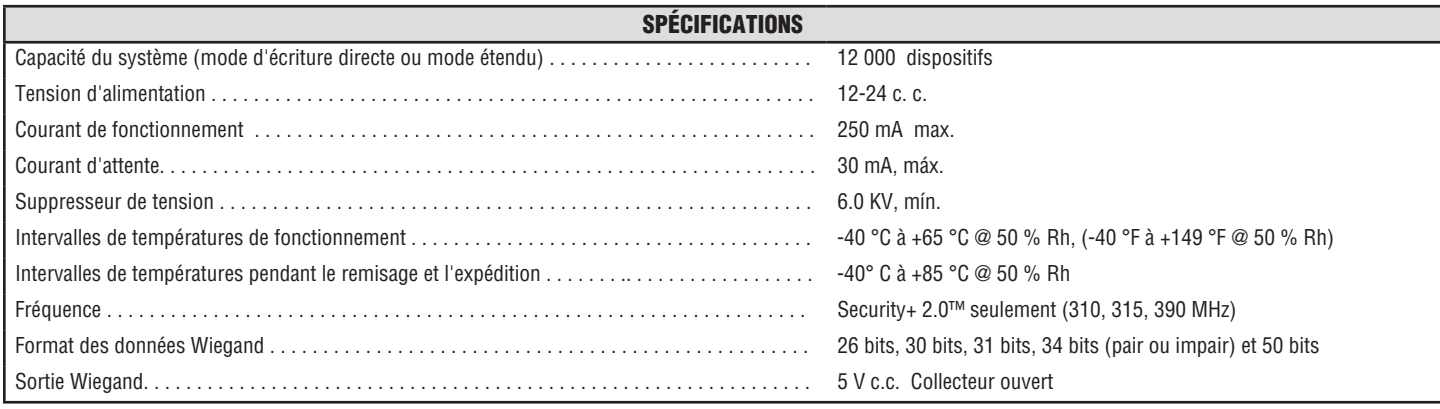

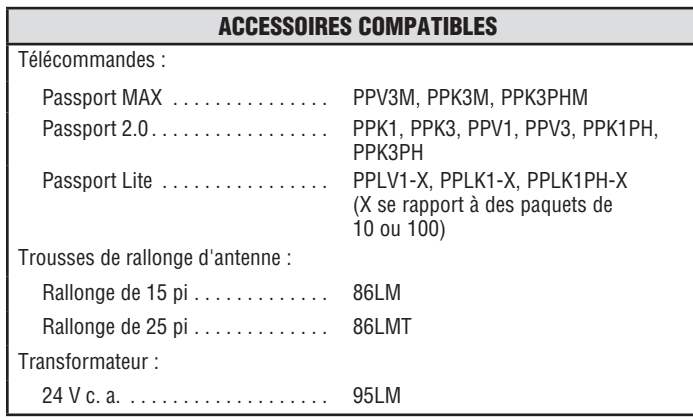

## GARANTIE LIMITÉE D'UN AN

LiftMaster garantit à l'acheteur initial que le produit est exempt de tout défaut de matériaux ou de fabrication pendant une période d'un an à compter de la date d'achat.

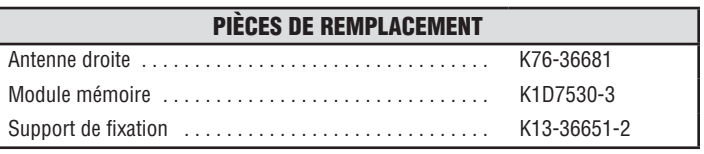

AVIS : Conformément aux règlements de la FCC et d'Industrie Canada, il est interdit de modifier ce récepteur ou ses réglages d'origine. CET APPAREIL NE COMPORTE AUCUNE PIÈCE POUVANT ÊTRE RÉPARÉE PAR L'UTILISATEUR.

Cet appareil est conforme à la partie 15 des règlements de la FCC et à la norme RSS-210 d'Industrie<br>Canada. Son utilisation est subordonnée aux deux conditions suivantes : (1) l'appareil ne doit pas<br>causer d'interférences celles qui pourraient un fonctionnement indésirable.

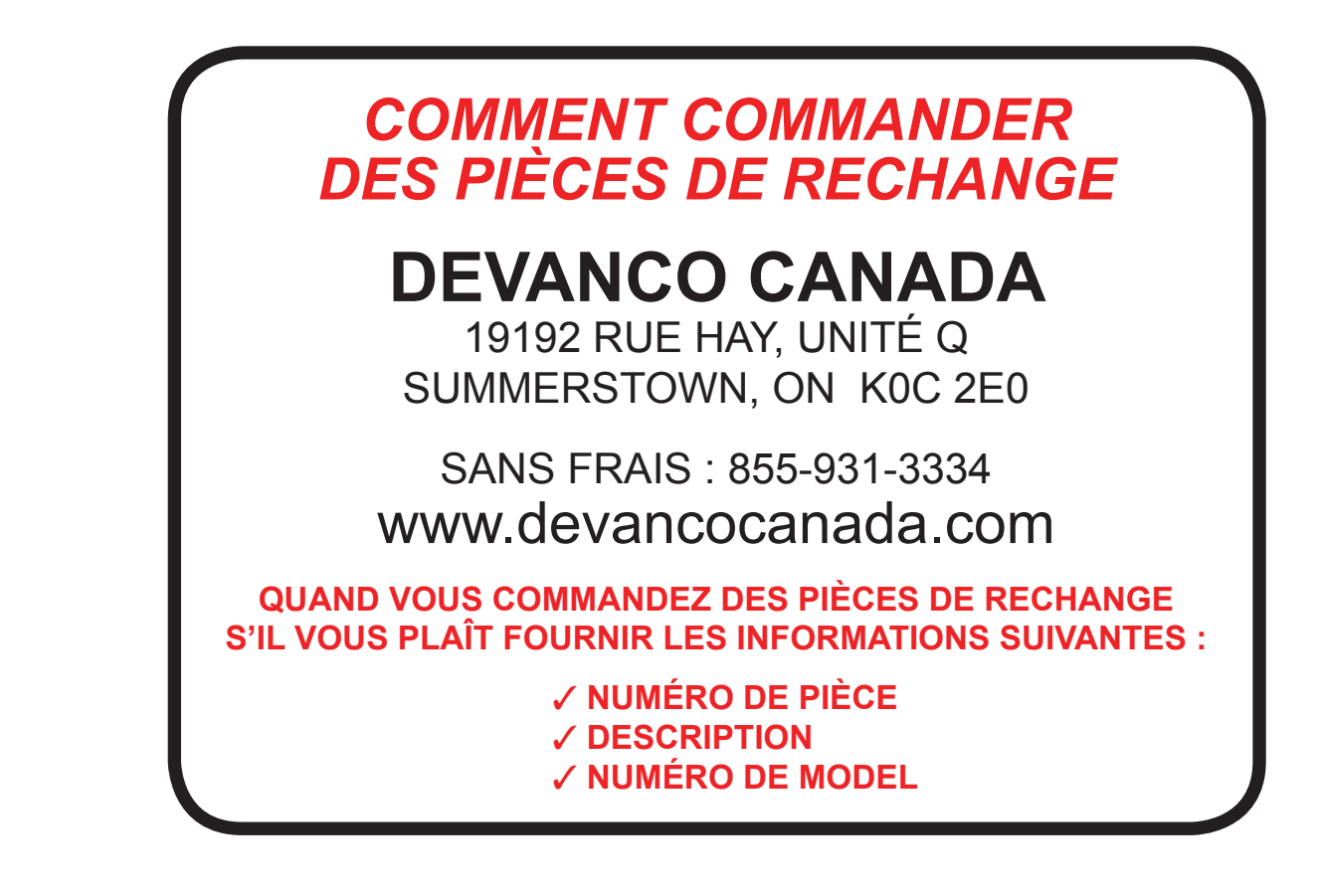